## Online Registers 'how to'

SACC Online Registers link - https://reg.southend-adult.ac.uk

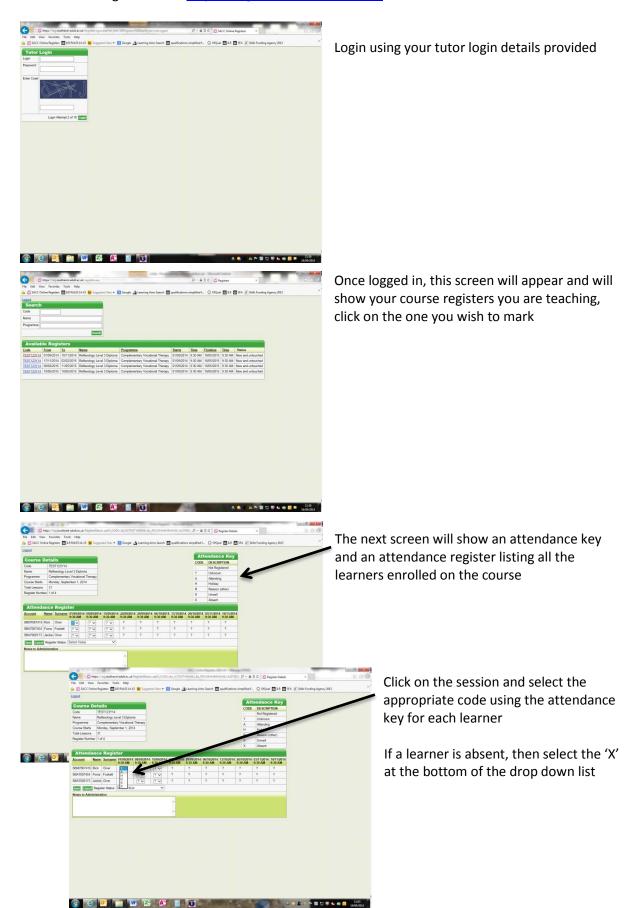

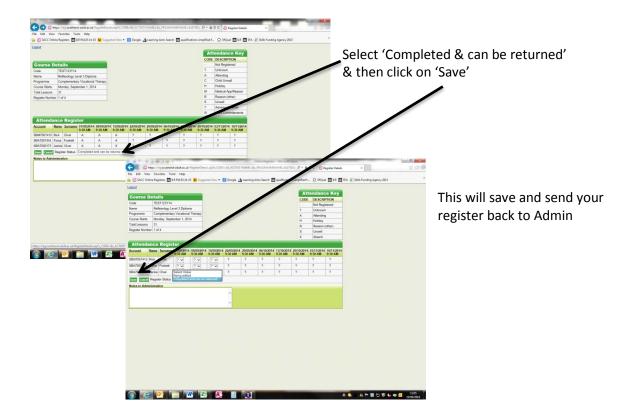

The register is then sent back to TERMs to be checked and imported by Admin, once this process is completed, TERMs will update your register and it will be ready for you to mark/update on the following session of your course.